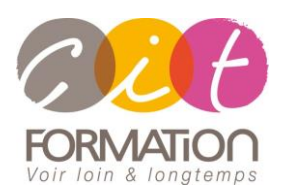

775 route de l'aérodrome ZA Agroparc 84000 Avignon Tél 04 90 85 98 12 Fax 04 90 86 26 24 info@cit.fr www.cit.fr

## **Déroulé de l'action**

#### • **Modalités**

Session Intra En présentiel/Classe virtuelle

### • **Horaires**

9H00-12H30 /13H30-17H00

#### • **Méthode pédagogique**

Alternance exposés théoriques et exercices pratiques (80% de pratique)

#### • **Suivi et assistance**

Support de cours adapté au logiciel étudié et au niveau suivi Assistance téléphonique gratuite et illimitée

#### • **Modalité d'évaluation**

Evaluation formative au travers de nombreux exercices tout au long de la formation permettant de valider les compétences acquises

Attestation de stage Emargement quotidien d'une feuille de présence

#### • **Accessibilité aux personnes handicapées**

Pour tout besoin d'adaptation, retrouver le contact de notre référent handicap et les modalités d'accueil sur la page : [Infos pratiques/Situation de](https://www.cit.fr/fr/infos-pratiques)  [Handicap](https://www.cit.fr/fr/infos-pratiques)

# **POWERPOINT – Atelier**

## **Optimiser ses présentations**

**Public et Objectif** : Concevoir des diapositives élaborées avec les fonctionnalités avancées du logiciel Powerpoint et améliorer l'impact de ses présentations La formation pourra être validée par la certification TOSA PowerPoint.

*À l'issue de la formation, le stagiaire sera capable de :*

- Maîtriser les règles de mise en page et améliorer l'impact de ses présentations
- Utiliser les masques et modèle pour plus d'efficacité
- Réaliser des animations dynamiques intégrant sons, vidéos
- Diffuser et partager un diaporama

**Prérequis :** Posséder les bases de Powerpoint

**- 1/2 jour -**

## **Règles de présentation et impact de son diaporama**

- Les règles typographiques
- L'équilibre entre textes et images
- La gestion des images
- Innover dans les visuels

## **Gérer les masques**

- Les masques de diapositives
- Les masques de document
- Utiliser plusieurs masques dans une présentation

## **Les modèles et thèmes**

- Personnaliser les thèmes
- Créer un arrière-plan personnalisé
- Créer un modèle de présentation

## **Les illustrations et le Multimédia**

- Maîtriser la gestion des objets de dessin
- Intégrer du son et de la vidéo
- Découper une vidéo et réaliser un montage
- Insérer une vidéo à partir d'un site de partage de vidéos en ligne
- Intégrer des éléments d'applications externes (Word, Excel…)

## **Animations évoluées**

- Bien choisir les effets de transition
- Personnaliser l'animation avec Powerpoint
- Créer des boutons d'action pour naviguer dans le diaporama
- Créer des liens internes et externes
- Bien gérer la projection du diaporama : L'écran du présentateur

## **Partage et diffusions**

Modifier le diaporama à plusieurs (Office 365) Faire le suivi des modifications (Office 365) Impression de la présentation à emporter Compresser le media

### **Travaux pratiques**

#### **Pour chaque point du programme abordé :**

Présentation et démonstration par le formateur, mise en pratique sur les fonctionnalités abordées par le stagiaire avec l'appui du formateur et du groupe, feedbacks du formateur tout au long de l'activité.